## 运行监控

运行监控是监控各计划相关情况的一种方式,是以计划为单位进行的监控活动,主要监控的内容有:上次执行信息、下次执行信息以及当前状态。 运行监控是按照各计划创建的先后顺序列出其相关情况。

"运行监控"界面介绍

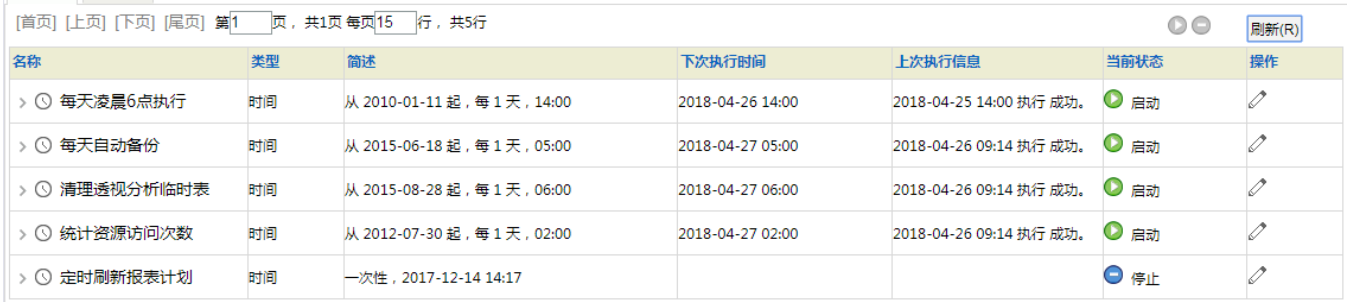

关闭(C)

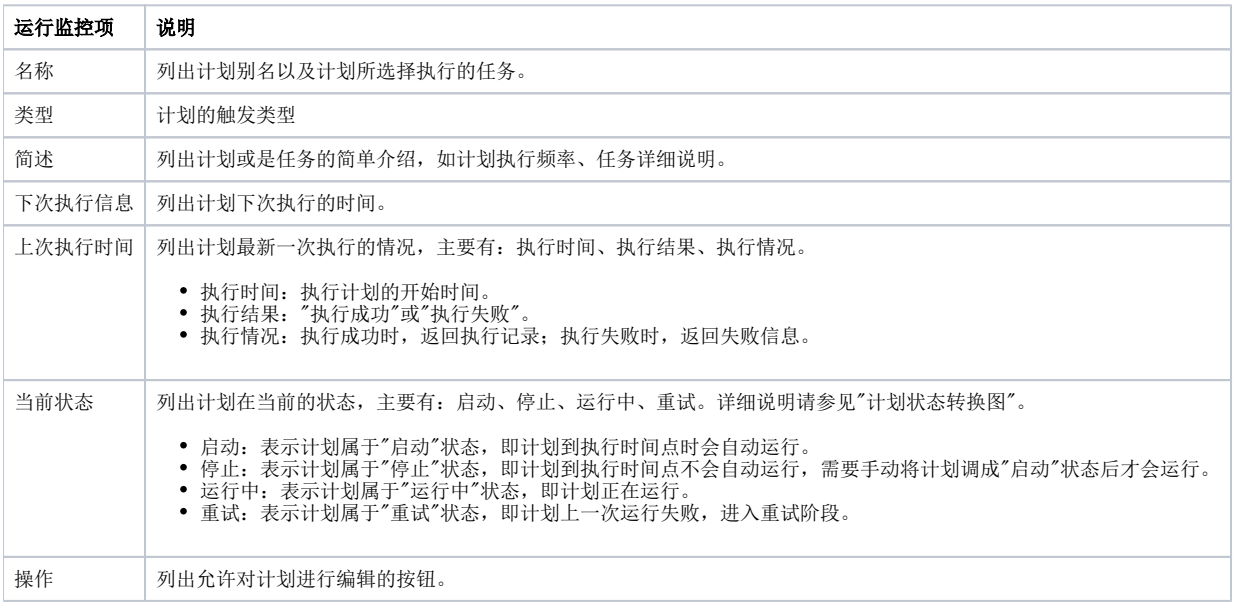

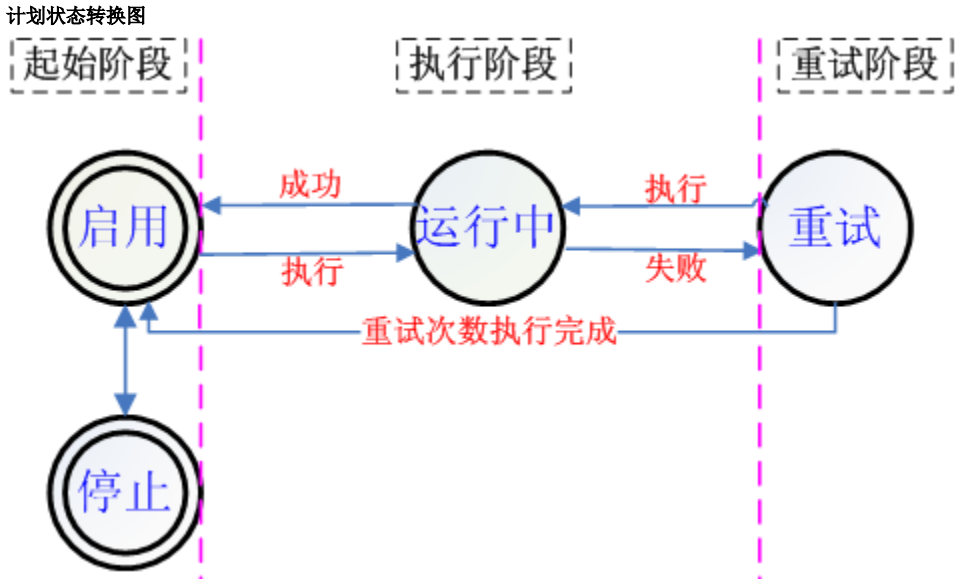

## 从上图总结出计划状态的转换情况如下:

- "启用"和"停止"都为计划的起始状态,相关说明如下:
- 定义好的计划若未勾选"是否启用",则计划属于"停止"状态;若勾选"是否启用",则计划属于"启用"状态。
- 一次性计划一旦执行之后,无论成功与否其状态都为"停止"状态。
- 处于"启用"状态的计划一旦到达运行时间点,则处于"运行中"状态。
- 计划运行成功后,为"启用"状态;计划运行失败,则进入重试阶段,显示为"重试"状态。
- 处于"重试"状态的计划,一旦到达计划重新运行的时间点,则处于"运行中"状态。
- 计划重新运行成功后,转为"启用"状态;计划重新运行失败,仍显示为"重试"状态。
- 处于"重试"状态的计划,执行完所有重试次数后,重新回到"启用"状态。

## 在"运行监控"界面允许用户进行如下操作:

- 当监控记录超过一页的情况下,允许切换不同的页进行浏览。
- 允许设置每页显示的记录数。
- 通过 刷新 按钮浏览最新监控记录。
- 选中某条计划监控记录,再单击界面右上角的 启动 或 停止 按钮,改变该计划的状态。
- 单击某条计划监控记录在操作栏中的 修改计划 按钮,进入"计划"界面,允许修改该计划相关设置信息。